# Отправка заказов на внешний сервис

- [Конфигурирование модуля](#page-0-0)
	- [Формирование номера заказа](#page-0-1)
- [Принцип работы](#page-1-0)
- [Печать номера заказа](#page-1-1)
- [Логирование](#page-2-0)

Кассовое ПО Artix позволяет формировать заказы и отправлять их на внешний сервис.

## <span id="page-0-0"></span>Конфигурирование модуля

Модуль orderservice активируется в конфигурационном файле /linuxcash/cash/conf/ncash.ini.d/orderservice.ini в секции [plugins].

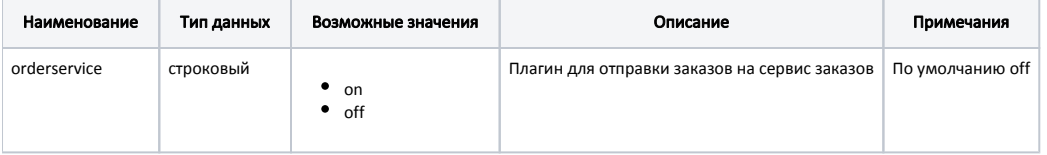

#### Пример настройки

[plugins] ;orderservice = off

Настройка параметров для работы с сервисом производится в конфигурационном файле /linuxcash/cash/conf/ncash.ini.d/orderservice.ini в секции [OrderService].

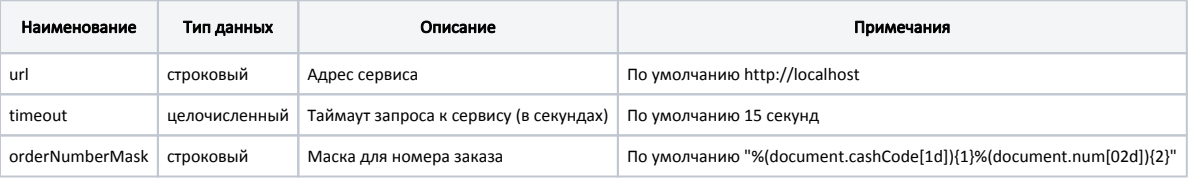

[OrderService]

; Настройки плагина для отправки заказов на сервис заказов

; Адрес сервиса ; Значение по умолчанию "http://localhost" ;url = "http://localhost"

; Таймаут запроса к сервису(в секундах)

; Значение по умолчанию 15

;timeout = 15

; Маска для номера заказа

; По умолчанию "%(document.cashCode[1d]){1}%(document.num[02d]){2}"

;orderNumberMask = "%(document.cashCode[1d]){1}%(document.num[02d]){2}"

#### <span id="page-0-1"></span>Формирование номера заказа

Номер заказа формируется на основе номера чека и кода кассы по маске, заданной в orderNumberMask, в формате:

%(document.cashCode[1d]){N}%(document.num[02d]){K}, где:

- %(document.cashCode[1d]) код кассы,
- {N} количество N последних цифр кода кассы,
- %(document.num[02d]) номер чека,
- ${K}$  количество К последних цифр номера чека.

⊙

- Если в маске номера заказа будут указаны символы (например, в коде кассы), то на сервис будет передано значение 0.
- Если номер заказа не будет соответствовать формату, то на сервис будет передано значение 0.

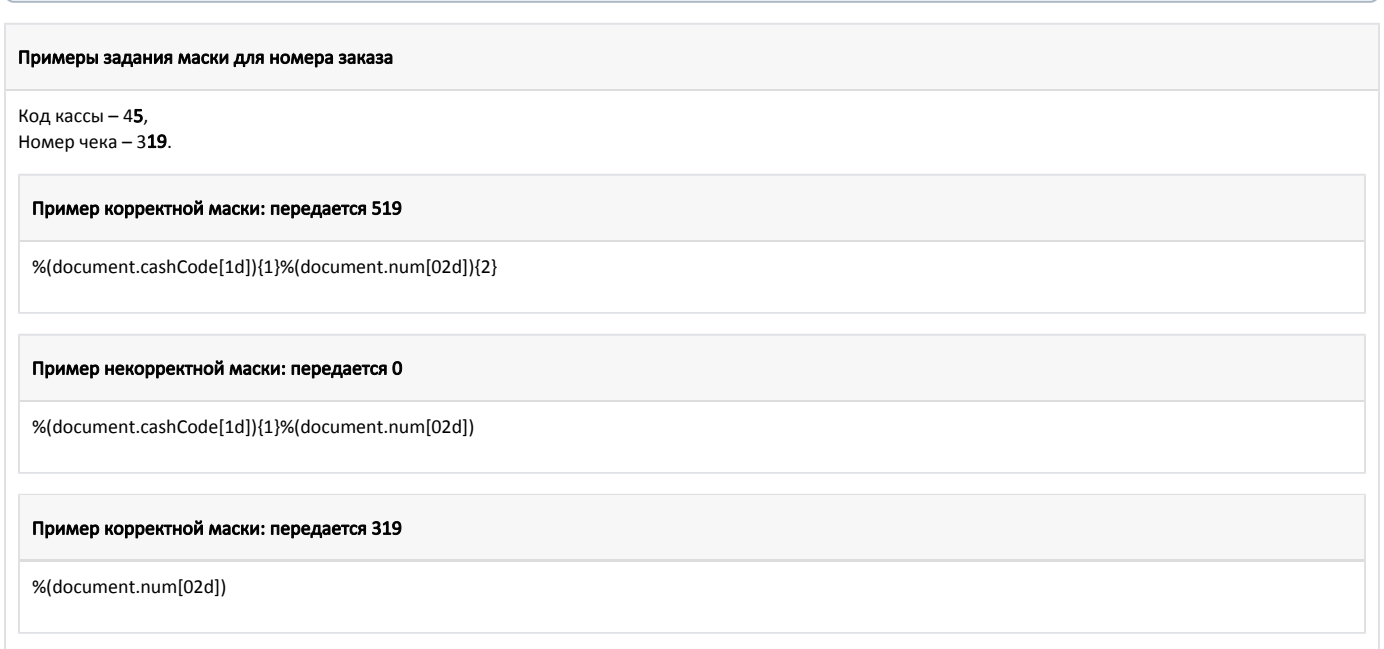

### <span id="page-1-0"></span>Принцип работы

Для отправки заказа на внешний сервис необходимо:

- 1. Активировать модуль orderservice (см. [Конфигурирование модуля](#page-0-0)).
- 2. Настроить параметры для работы с сервисом (см. [Конфигурирование модуля\)](#page-0-0).
- 3. Добавить товары в чек продажи.
- 4. Перейти в подытог.

При переходе будут сформированы данные для заказа и передан запрос на сервис. В запросе передаются код и количество каждой товарной позиции чека.

Если от сервиса получен ответ, что заказ создан (код ответа 200), то касса продолжит переход в подытог.

При получении другого кода ответа или при отсутствии связи будет выведен диалог "Ошибка при регистрации заказа. Повторить?":

- при нажатии "OK" осуществляется повторная отправка данных на сервис,
- при нажатии "Отмена" повторная отправка данных не осуществляется, переход в подытог не выполняется.

### <span id="page-1-1"></span>Печать номера заказа

Для печати номера заказа необходимо в шаблон sale.xml добавить конструкцию:

#### Пример настройки печати номера заказа с увеличенным текстом по центру (для orderNumberMask по умолчанию)

```
<printer op="setfont" size="enlarge"/>
<select query="select right(cashcode,1) as cashcode1 FROM documents.workshift where workshiftid = $shift.id$">
<select query="select right(concat('0', d.checknum),2) as docnum2, d.* FROM documents.document d where d.documentid = $document.id$">
   <text align="center" fillsymbol=" " maxwidth="all">ЗАКАЗ №$cashcode1$$docnum2$</text>
</select>
</select>
<printer op="resetfont"/>
```
В кассовом ПО Artix существует возможность задать способ печати текста для принтеров разных моделей.

Задать текст для печати в зависимости от принтера можно с помощью условного оператора [<if>](https://docs.artix.su/pages/viewpage.action?pageId=27531433):

```
Пример настройки выравнивания увеличенного текста на принтере Epson
<if var="fr.model.code" op="eq" value="Epson">
  <text fillsymbol=" " maxwidth="all"> ЗАКАЗ №$cashcode1$$docnum2$</text>
  <else/>
  <text align="center" fillsymbol=" " maxwidth="all">ЗАКАЗ №$cashcode1$$docnum2$</text>
</if>
```
В данном примере для принтера Epson и других моделей в одном шаблоне заданы разные правила выравнивания текста.

# <span id="page-2-0"></span>Логирование

Журнал запросов к сервису ведется в основном логе /linuxcash/logs/current/terminal.log.